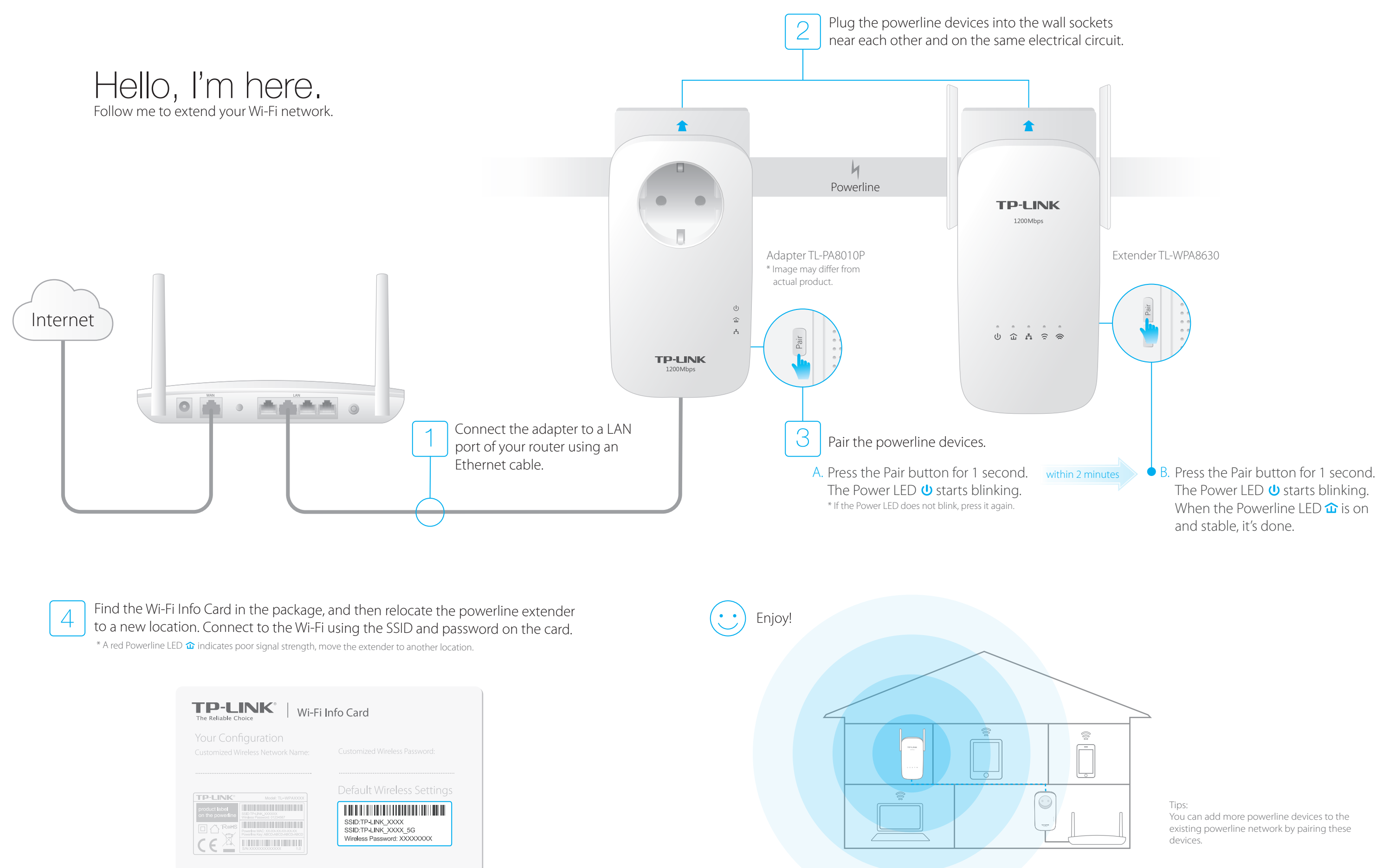

### Q1. How do I reset my powerline extender?

A. With the extender powered on, use a pin to press and hold the Reset button until all LEDs turn off. When all LEDs start on again, the reset process is complete.

## Q2. How to troubleshoot if there is no Internet connection in my powerline network?

A1. Make sure all adapters and extenders are on the same electrical circuit. A2. Make sure all Powerline LEDs  $\hat{\mathbf{u}}$  are on. If not, pair your adapters and extenders again. A3. Make sure all hardware connections are correctly and securely connected. A4. Check if you have an Internet connection by connecting the computer directly to the modem or router.

## Q3. What can I do if a successfully-paired extender does not reconnect after being relocated?

- A1. Make sure all powerline devices are on the same electrical circuit.
- A2. Pair it again with another adapter or extender, and make sure the Powerline LED  $\hat{\mathbf{n}}$  is on before relocating it.
- A3. Check for possible interference, such as washers, air conditioners or other household appliances that may be too close to one of the powerline adapters or extenders.
- 3. When the 2.4GHz Wi-Fi LED  $\widehat{\mathbb{R}}$  and 5GHz Wi-Fi LED  $\approx$  blink quickly for 3 seconds, and then stay on, it's done!
	- \* The powerline extender copies by default both 2.4GHz and 5GHz wireless settings at the same time. If it fails to copy both, your router may be only able to clone one band at a time. Please check your router manual for support.

# Frequently Asked Questions

# Attention

### For non-passthrough powerline devices For passthrough powerline devices

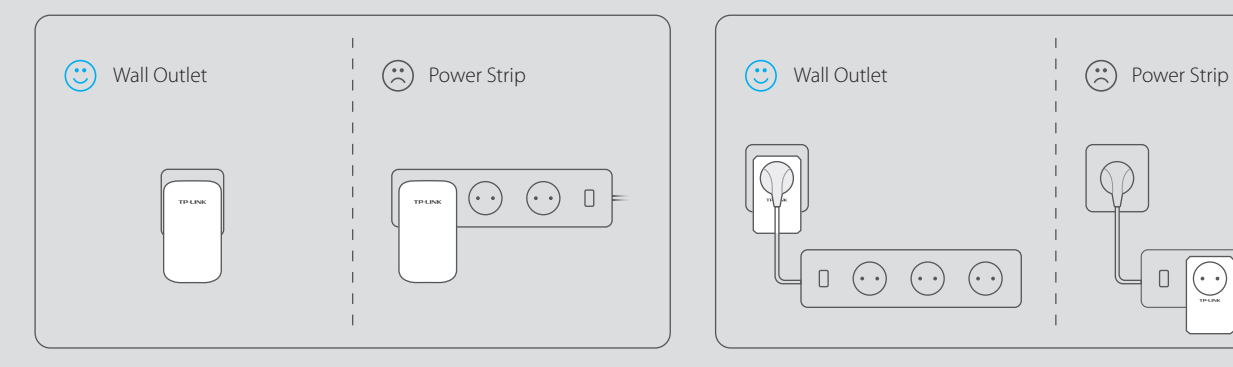

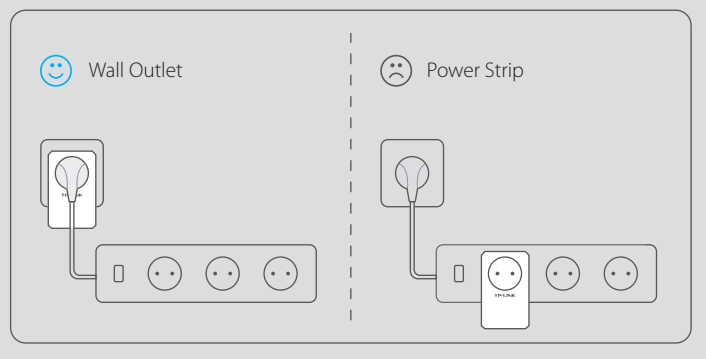

Note: The wireless settings can also be configured through the powerline extender's web interface or through the tpPLC app. You can download the app from the App Store or Google Play, or simply scan the QR code. To learn more information, visit www.tp-link.com.

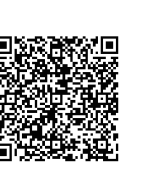

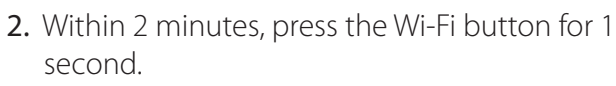

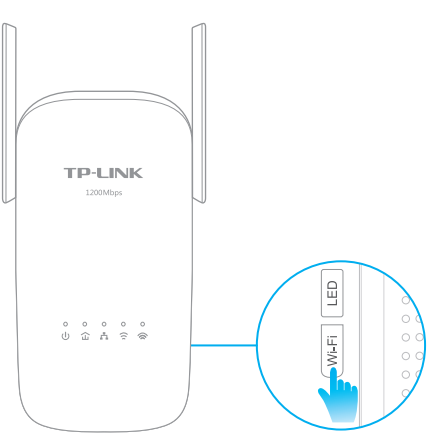

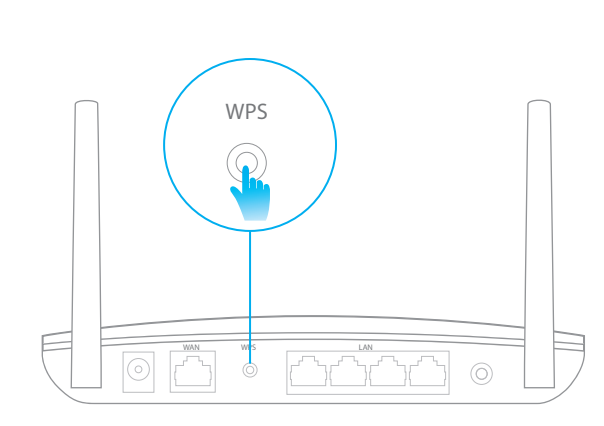

# Copy Wireless Settings from Router to Extender Button Legend

If your router supports WPS, you can follow the steps below to automatically copy the router's wireless settings (SSID and password) to the powerline extender.

1. Plug in the powerline extender near your router. Press the WPS button on your router.

> Press for 5 seconds until all LEDs are off and then on again to reset the powerline extender to the factory defaults.

Press to copy the wireless settings from the router to the powerline

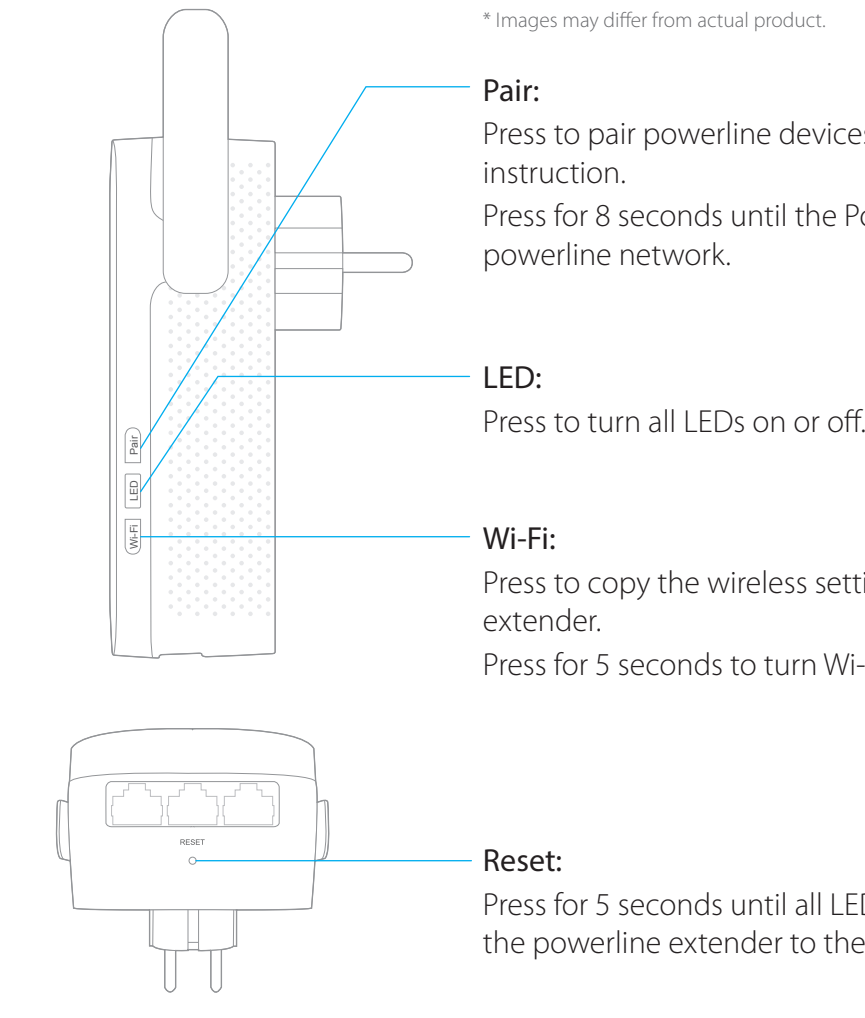

Press for 5 seconds to turn Wi-Fi on or off.

Press to pair powerline devices. Refer to Step 3 on the front page for

Press for 8 seconds until the Powerline LED  $\hat{\mathbf{u}}$  is off to leave the